## **Käyttöopas**

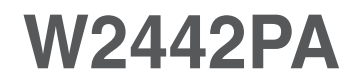

**L**ue kohta **Tärkeitä ohjeita**, ennen kuin käytät tätä tuotetta. Säilytä Käyttöopas (CD-levy) helposti saatavilla tulevaa tarvetta varten. **K**opioi tiedot laitteeseen kiinnitetystä tarrasta ja ilmoita ne myyjälle, jos

laite tarvitsee huoltoa.

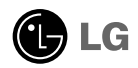

**Tämä laite on suunniteltu ja valmistettu turvalliseksi käyttää. Virheellinen käyttö voi kuitenkin aiheuttaa sähköiskun, tulipalon tai muita vaaratilanteita. Noudata seuraavia asennus-, käyttö- ja huolto-ohjeita, jotta kaikki näyttöön rakennetut turvalaitteet toimivat moitteettomasti.**

### **Turvallisuus**

Käytä vain laitteen mukana toimitettua virtajohtoa. Jos käytät jotakin toista virtajohtoa, varmista, että se täyttää paikalliset sähköturvallisuusmääräykset, varsinkin jos et ole saanut sitä laitteen toimittajalta. Jos virtajohdossa on pienikin vika, ota yhteys laitteen maahantuojaan tai lähimpään valtuutettuun huoltoon ja pyydä lähettämään uusi virtajohto.

Virtajohdon irrottaminen on ensisijainen tapa erottaa laite sähköverkosta. Varmista, että pistorasia on helposti ulottuvilla laitteen asentamisen jälkeen.

Kytke näyttö vain sellaiseen pistorasiaan, jonka jännite on tässä oppaassa tai näyttöön kiinnitetyssä tarrassa esitettyjen vaatimusten mukainen. Jos et ole varma, millaisia kotisi pistorasiat ovat, kysy myyjältä lisätietoja.

Ylikuormitetut pistorasiat ja jatkojohdot ovat vaarallisia. Myös kuluneet virtajohdot ja rikkinäiset pistokkeet ovat vaarallisia. Nämä kaikki voivat aiheuttaa sähköiskun, tulipalon tai muita vaaratilanteita. Voit tilata uuden virtajohdon huollosta.

Älä avaa näyttöä.

- Näytön sisällä ei ole huollettavia osia.
- Näytön sisällä on vaarallisia suurjännitteitä, vaikka virta olisi katkaistu.
- Jos näyttö ei toimi kunnolla, ota yhteys myyjään.

Henkilövahinkojen välttämiseksi:

- Älä sijoita näyttöä vinolle alustalle tai hyllylle, ellei sitä ole kiinnitetty huolellisesti.
- Käytä vain valmistajan suosittelemaa jalustaa.
- Älä pudota mitään esinettä tuotteen päälle äläkä kohdista tuotteeseen mitään iskuja. Älä heitä lelua tai muuta esinettä päin tuotteen ruutua. Se saattaa aiheuttaa tapaturman, tuotevian tai näytön vahingoittumisen.

Tulipalon ja muiden vaarojen välttämiseksi:

- Katkaise näytöstä virta aina, kun lähdet huoneesta vähänkin pitemmäksi ajaksi. Älä koskaan jätä virtaa kytketyksi, kun lähdet ulos.
- Kiellä lapsia pudottamasta tai työntämästä esineitä näytön kotelon aukkoihin. Eräissä näytön sisäisissä osissa on vaarallisia jännitteitä.
- Älä lisää mitään osia, joita ei ole erityisesti suunniteltu tätä näyttöä varten.
- Kun näyttöä ei käytetä pitkähköön aikaan, irrota sen pistotulppa pistorasiasta.
- Älä kosketa virtajohtoa tai signaalikaapelia ukonilmalla, koska se saattaa olla hyvin vaarallista. Se voi aiheuttaa sähköiskun.

## **Asentaminen**

Varmista, ettei virtajohdon päälle aseteta tai vieritetä mitään. Älä sijoita näyttöä paikkaan, jossa virtajohto saattaa vahingoittua.

Älä käytä näyttöä vesipisteen, esimerkiksi kylpyammeen, pesualtaan, tiskialtaan, kostean kellarin tai uima-altaan, lähellä.

Näytön kotelossa on tuuletusaukkoja kotelon sisään kerääntyvän lämmön poistamista varten. Jos nämä aukot tukitaan, ylikuumeneminen voi aiheuttaa toimintahäiriön tai tulipalon. Tämän vuoksi älä KOSKAAN :

- Tuki kotelon pohjan tuuletusaukkoja asettamalla näyttö vuoteelle, sohvalle, matolle tms.
- Sijoita näyttöä suljettuun tilaan, jossa ilma ei pääse kiertämään kunnolla
- Peitä aukkoja kankaalla tai muulla materiaalilla
- Sijoita näyttöä lämmittimen tai muun lämmönlähteen lähelle tai päälle.

Älä hankaa tai lyö aktiivimatriisinestekidenäyttöä millään kovalla esineellä, sillä sen pinta voi naarmuuntua tai vaurioitua pysyvästi.

Älä paina nestekidenäyttöä voimakkaasti kädelläsi, sillä käden jälki voi jäädä pysyvästi näkyviin.

Eräät viat voivat näkyä kuvaruudun punaisina, vihreinä tai sinisinä pisteinä. Ne eivät kuitenkaan vaikuta näytön suorituskykyyn.

Sinun kannattaa käyttää suositeltua tarkkuutta, jotta saat nestekidenäyttöön parhaan mahdollisen kuvan. Jos nestekidenäyttöä käytetään muulla kuin suositellulla tarkkuudella, se joutuu ehkä skaalaamaan tai käsittelemään kuvaa. Tämä on vakiotarkkuutta käyttävän nestekidenäytön ominaisuus.

Liikkumattoman kuvan jättäminen ruudulle pitkäksi aikaa saattaa vahingoittaa ruutua ja aiheuttaa kuvan kiinni palamisen. Käytä näytössä aina ruudunsäästäjää. Tämä ilmiö esiintyy myös muiden valmistajien tuotteissa eikä se kuulu takuun piiriin.

Älä lyö tai naarmuta näytön etupuolta tai sivuja metalliesineillä. Tämä voi vahingoittaa näyttöä.

## **Puhdistaminen**

- Irrota virtajohto, ennen kuin puhdistat kuvaruudun.
- Käytä kosteaa (ei märkää) liinaa. Älä suihkuta aerosolia suoraan kuvaruudun pintaan, sillä liian suuri aerosolin määrä voi aiheuttaa sähköiskun.

## **Pakkaaminen**

Älä hävitä pakkauslaatikkoa ja muuta pakkausmateriaalia. Laite kannattaa pakata niihin mahdollista kuljetusta varten. Kun lähetät laitteen jonnekin, aseta se alkuperäiseen laatikkoonsa.

**2**

## **Hävittäminen**

- Näytön sisällä on loistelamppu, joka sisältää hieman elohopeaa.
- Älä hävitä näyttöä muun talousjätteen mukana.
- Noudata paikallisten viranomaisten antamia määräyksiä.

**Varmista ennen näytön asennusta, että näytön, tietokonejärjestelmän ja muiden liitettyjen laitteiden virta on katkaistu.**

## **Jalustan kiinnittäminen**

- **1.** Aseta monitori näyttö alaspäin pehmustetta tai pehmeää vaatetta vasten.
- **2.** Asenna jalusta runkoon kiinni.

Varmista, ettet vedä vahingossa sokkatappia ulos ja tarkasta että jalusta on kuvan osoittamassa suunnassa.

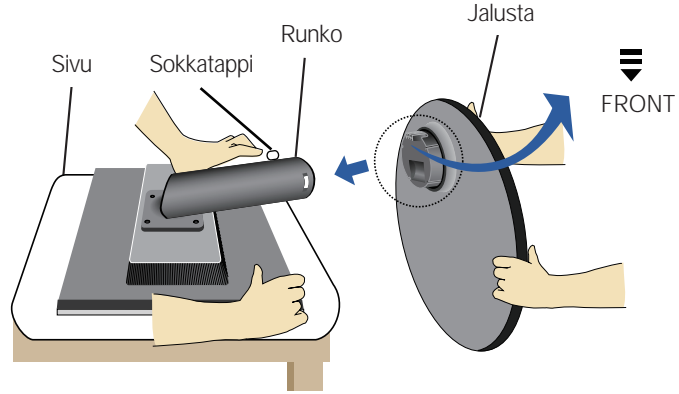

- **3.** Aseta monitori pystyyn ja vedä vasta sitten sokkatappi ulos.
- Varoitus: Teippi ja pidätystappi poistetaan vain jalustalla varustetuista näytöistä jalustan irrottamisen aikana. Muussa tapauksessa voit loukata itsesi jalustasta ulostyöntyneestä tapista.

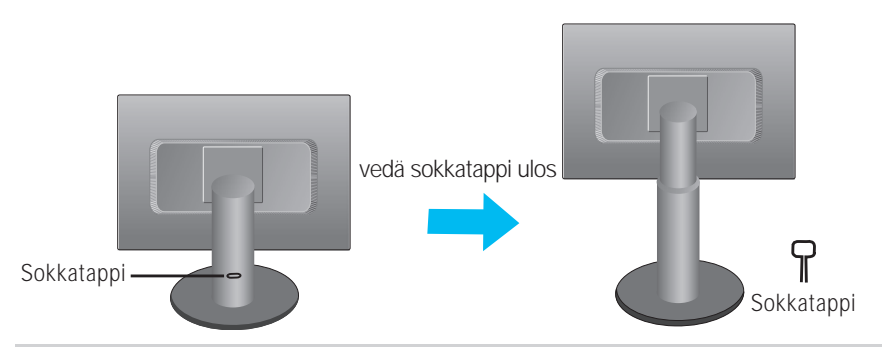

#### **Tärkeää**

- Nämä kuvat esittävät normaalia tapaa säätää jalusta. Näyttö voi olla erinäköinen kuin kuvissa.
- Älä kanna tuotetta ylösalaisin pitämällä kiinni jalustan tuesta. Laite saattaa pudota ja vaurioitua tai vahingoittaa jalkaasi.

**Varmista ennen näytön asennusta, että näytön, tietokonejärjestelmän ja muiden liitettyjen laitteiden virta on katkaistu.**

## **Näytön sijoitus**

**1.** Säädä paneelin asentoa eri tavoin mahdollisimman parhaan katselu- nautinnon saavuttamiseksi.

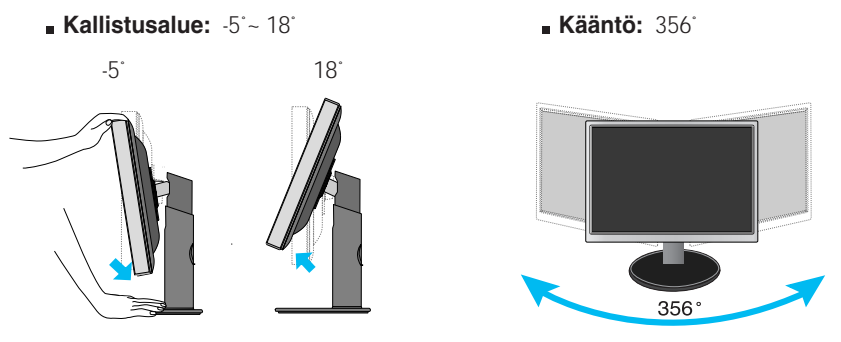

**Korkeusalue:** maksimi 4,33 tuumaa (110,0 mm)

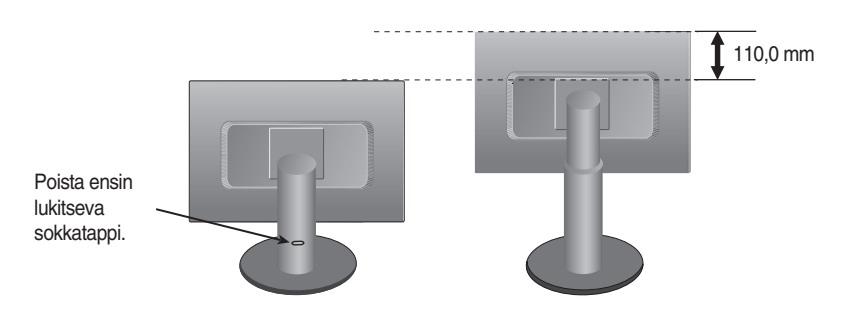

#### **Ergonomia**

Suosittelemme että ergonomisen ja miellyttävän katselukulman saavuttamiseksi näytön kallistuskulmaa ei ylitettäisi 5 astetta.

### **Näytön kääntäminen**

- **1.**Kun haluat kääntää näytön, nosta se jalustassa mahdollisimman ylös.
- **2.**Vaaka- ja pystyasento: Voit kääntää näyttöä 90 astetta myötäpäivään. Ole varovainen näyttöä kääntäessäsi. Varo, ettei näyttö osu jalustan tukeen. Näyttö saattaa käännettäessä rikkoa jalustan tuen.

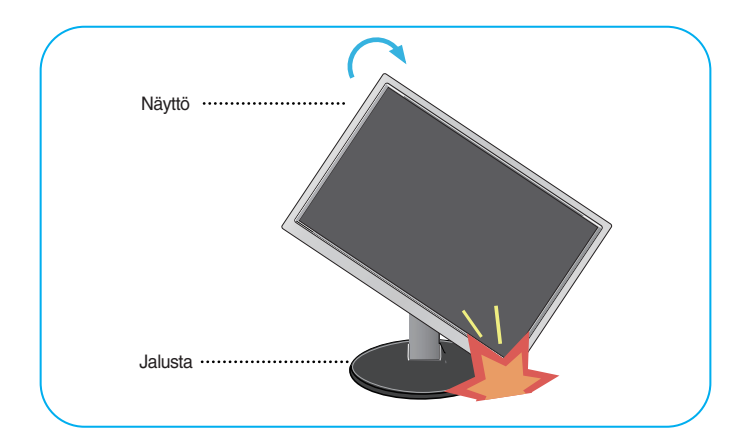

**3.** Lisätietoja on laitteen mukana toimitetulla kääntöohjelman CD-levyllä.

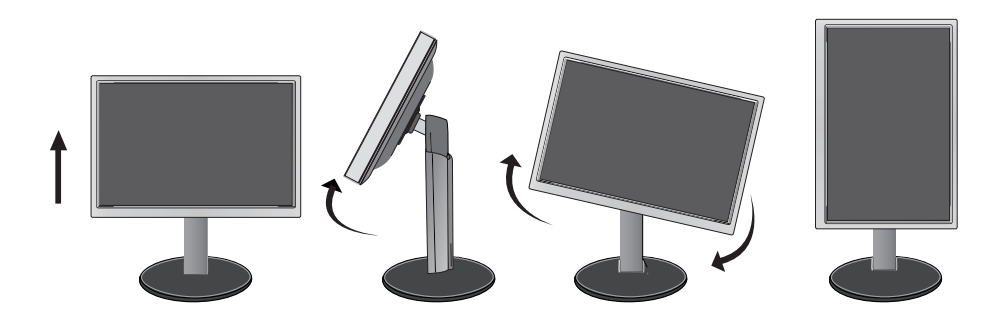

### **Kytkeminen tietokoneeseen**

**1.** Katkaise virta laitteesta ja tietokoneesta. Kiinnitä kaapeli kohtien ① ja ➁ mukaisesti.

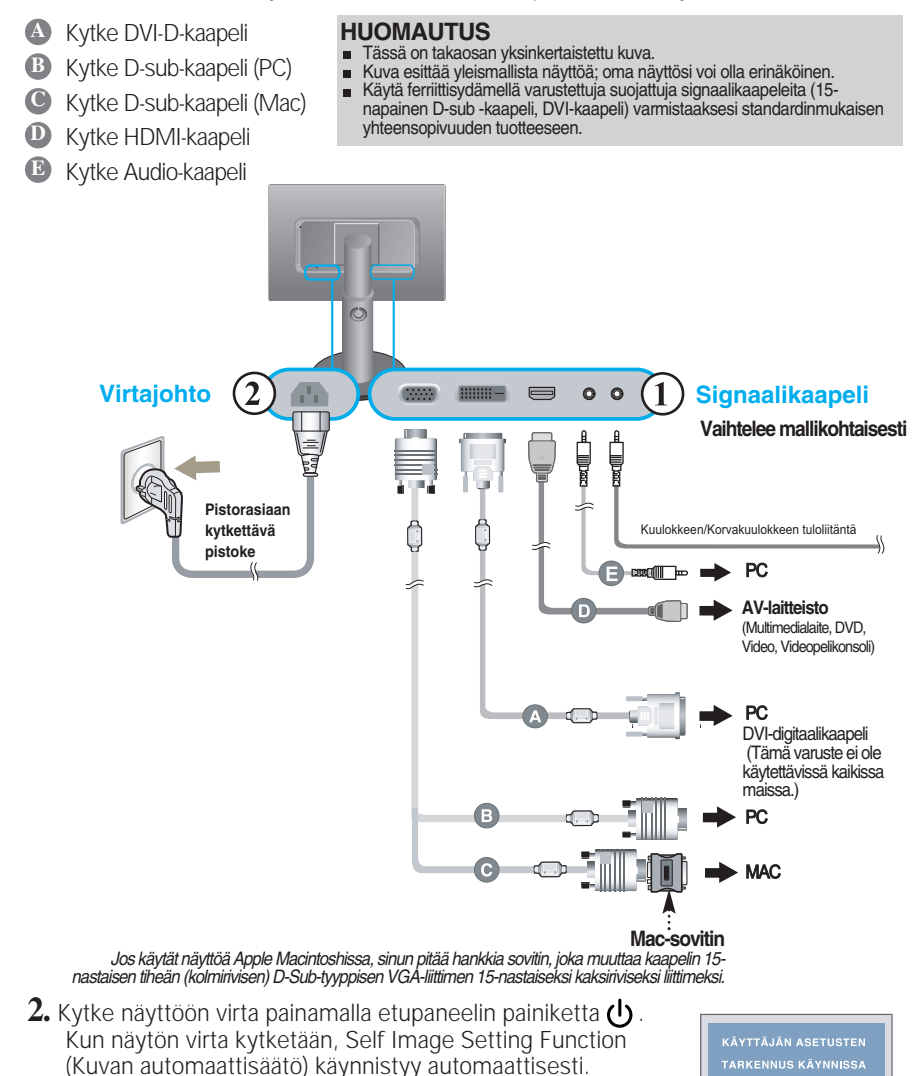

#### **HUOMAUTUS**

(Vain analogisessa tilassa)

**Mikä Self Image Setting Function?** Tämä toiminto valitsee näytön parhaat mahdolliset asetukset. Kun käyttäjä kytkee näytön tietokoneeseen ensimmäisen kerran, toiminto säätää näytön asetukset

automaattisesti tulosignaalien mukaan. **AUTO/SET -toiminto?** Jos esiintyy ongelmia, esimerkiksi kuvaruudun tai kirjainten sekoittumista, välkkymistä tai kallistumista laitetta käytettäessä tai kuvaruudun resoluution vaihdon jälkeen, paina AUTO/SET toimintopainiketta resoluution parantamiseksi.

## • Audio & Video-yhteys

Äänentoistoon, yhdistää Video+kaapeli ja audio-kaapeli oikealla kunnolla.

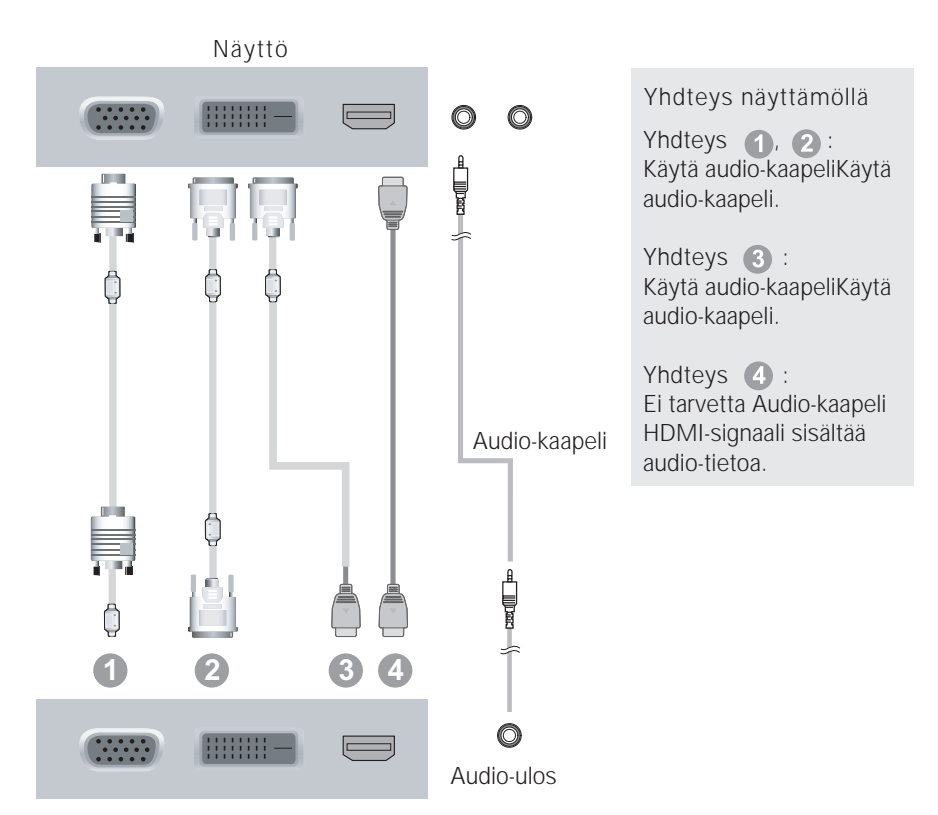

## Käyttämällä kaapeli haltija

**1.** Mikäli haluat käyttää kaapelikiinnikettä kaapelien yhteenkiinnittämiseksi, aseta johdot kiinnikkeen läpi kuvan osoittamalla tavalla. Mikäli et halua käyttää kiinnikettä, et voi käyttää jalkatapin toimintoa sujuvasti.

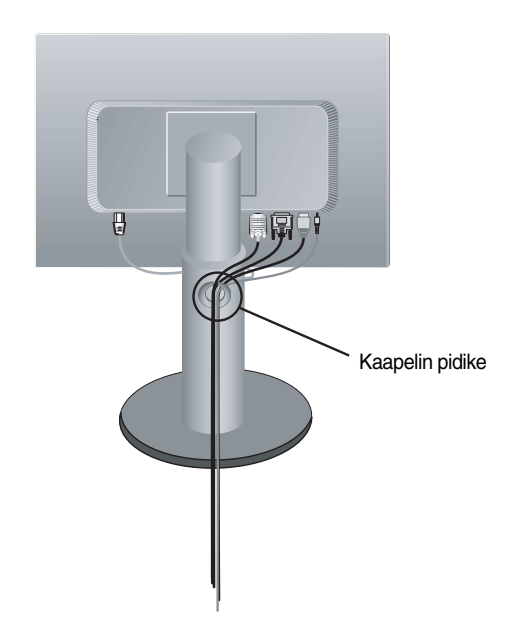

### **Etupaneelin säätimet**

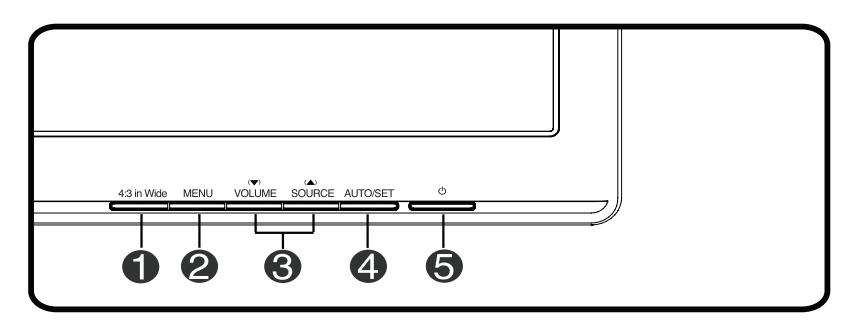

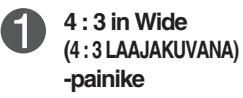

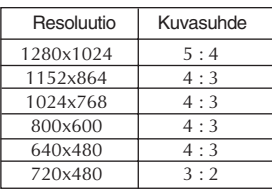

Tämän avulla voit säätää ruudun kokoa katselun aikana.

- **WIDE (LAAJA) :** Videolähde näkyy täyskuvakoossa.
- **4 : 3 :** Tulevasta videosignaalisuhteesta riippuen, se muunnetaan automaattisesti optimoituun kuvasuhteeseen. (Tulosignaali 1280x1024 muunnetaan suhteeseen 5:4 ja 1024x768 suhteeseen 4:3)
- ❈ 4 : 3 LAAJAKUVANA ei tue '4:3' seuraavilla tulosignaaleilla:
- 720 x 400, 1280 x 768, 1360 x 768 , 1440 x 900, 1680 x 1050, 1920 x 1080

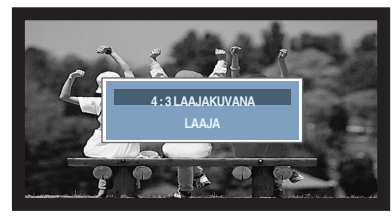

#### **WIDE(LAAJA)-moodi 4 : 3 näyttö-moodi**

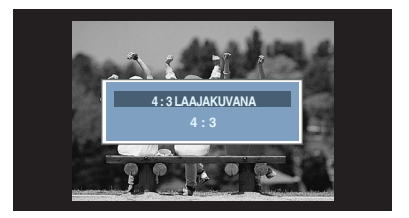

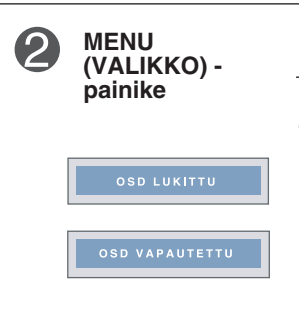

Paina tätä painiketta, kun haluat näyttää tai piilottaa näyttövalikon.

#### **OSD LUKITTU/VAPAUTETTU**

Tällä toiminnolla lukitaan näytön asetukset, jotta ne eivät muutu vahingossa. Kun haluat lukita asetukset, pidä MENU (VALIKKO) -painiketta painettuna muutamia sekunteja. Teksti **OSD LUKITTU** tulee näkyviin.

Voit vapauttaa asetusten lukituksen milloin tahansa painamalla MENU (VALIKKO) -painiketta muutamia sekunteja. Teksti **OSD VAPAUTETTU** tulee näkyviin.

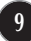

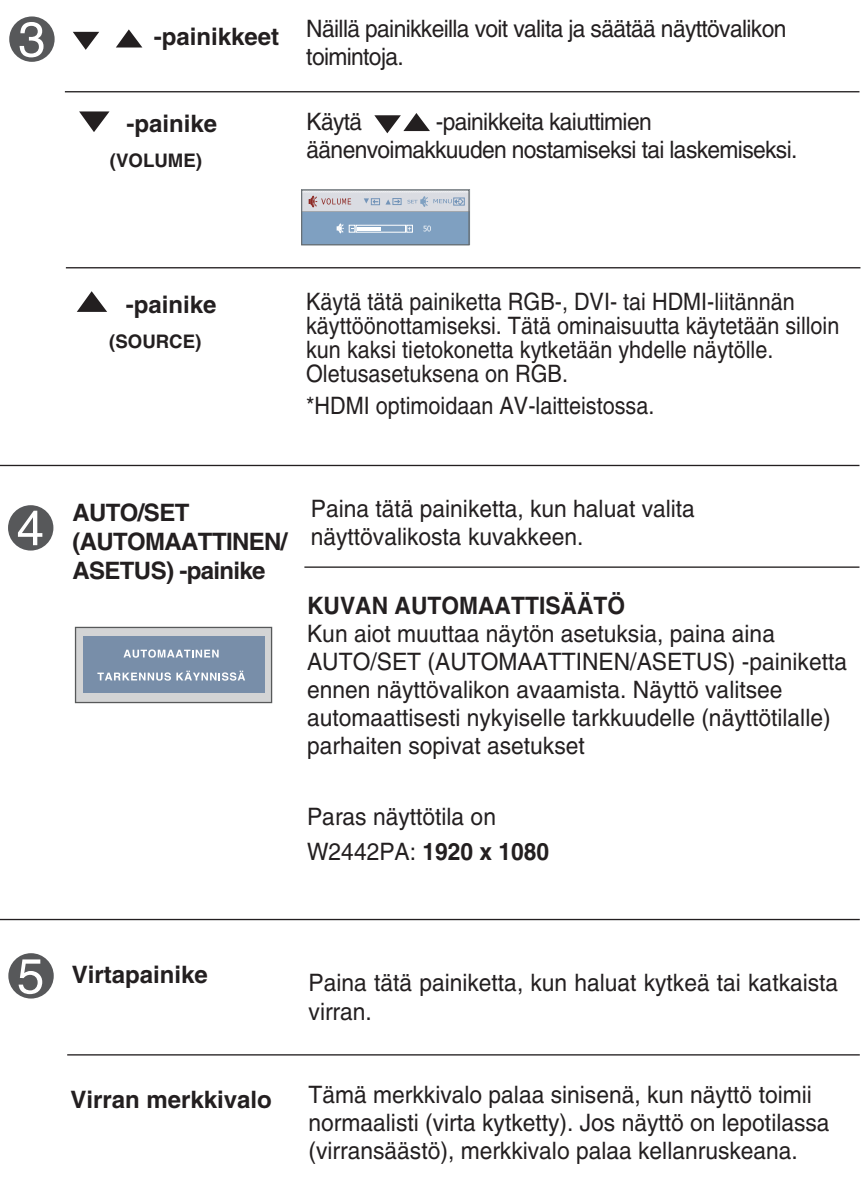

### **Kuvan säätäminen**

**Näyttökuvan koon, sijainnin ja toimintaparametrien säätäminen onnistuu nopeasti ja helposti käyttämällä näyttövalikon asetuksia. Alla on lyhyt esimerkki asetusten muuttamisesta. Seuraavilla sivuilla kuvataan säätöjä ja valintoja, joita voidaan tehdä kuvaruutuvalikon avulla.**

#### **HUOMAUTUS**

Anna näytön toiminnan tasaantua vähintään 30 minuutin ajan, ennen kuin säädät kuvaa.

Kun haluat muuttaa näyttövalikon asetuksia, noudata seuraavia ohjeita:

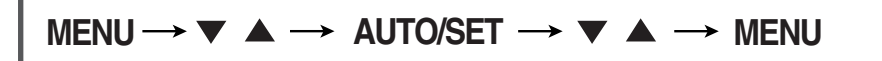

- Paina MENU (VALIKKO) -painiketta, jotta kuvaruutunäytön päävalikko tulee näkyviin.
- $\mathfrak{D}$  Valitse näyttövalikosta vaihtoehto painamalla  $\blacktriangledown$ -tai $\blacktriangle$ -painiketta. Kun haluamasi kuvake näkyy korostettuna, paina AUTO/SET (AUTOMAATTINEN/ASETUS) -painiketta.

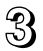

Säädä kuva haluamaksesi painamalla  $\blacktriangleright$  -painikkeita. Valitse alivalikosta muita vaihtoehtoja painamalla AUTO/SET (AUTOMAATTINEN/ASETUS) painiketta.

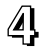

AI Paina MENU (VALIKKO) -painiketta kerran, jos haluat palata päävalikkoon ja valita jonkin muun toiminnon. Paina MENU (VALIKKO) -painiketta kahdesti, jos haluat sulkea näyttövalikon.

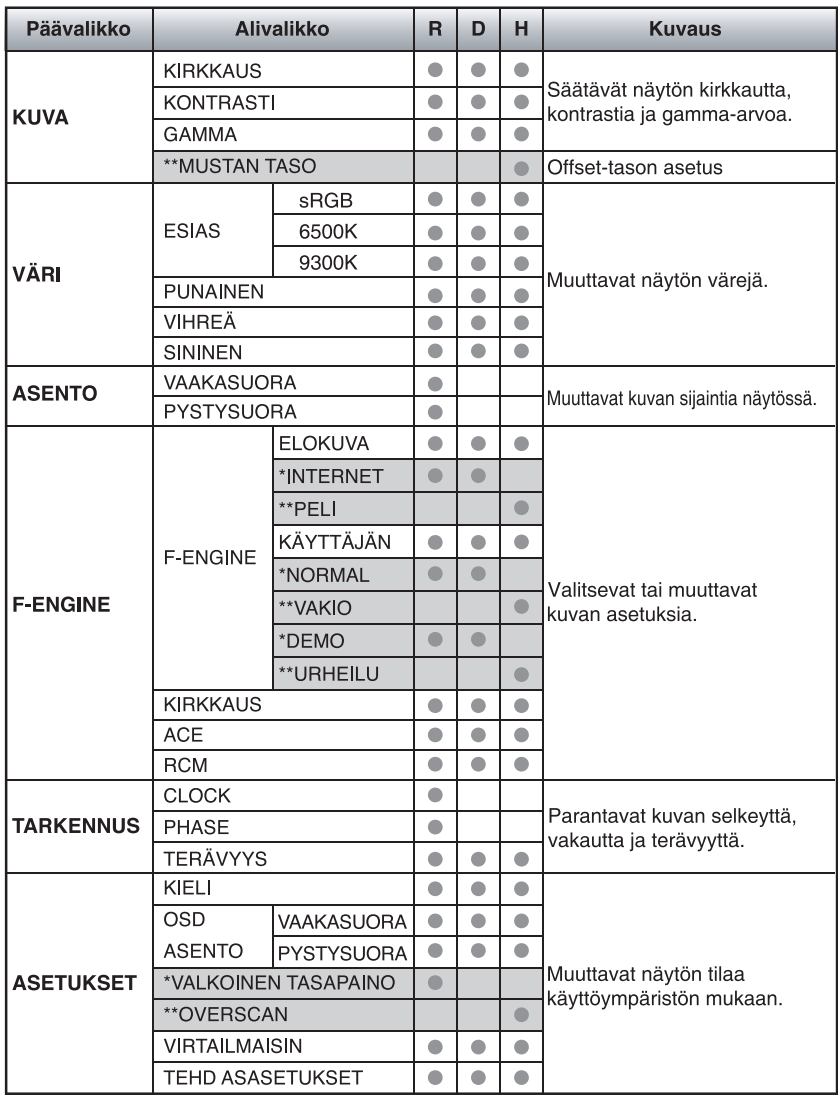

#### **Seuraavassa taulukossa on lueteltu kaikki näytön asetus- ja säätövalikot.**

● : Säädettävissä R : RGB-tuloliitäntä

\* : vain RGB-/DVI-tuloliitännälle D : DVI-tuloliitäntä

\*\* : vain HDMI-tuloliitännälle H : HDMI-tuloliitäntä

#### **HUOMAUTUS**

Kuvakkeiden järjestys voi vaihdella näytön mallin mukaan (sivut 12–18).

**Edellä esiteltiin asetusten valitsemista ja säätämistä näyttövalikon avulla. Seuraavassa on lueteltu näyttövalikon kaikkien vaihtoehtojen kuvakkeet, nimet ja kuvaukset.**

**Paina MENU (VALIKKO) -painiketta, jotta päävalikko tulee näkyviin.**

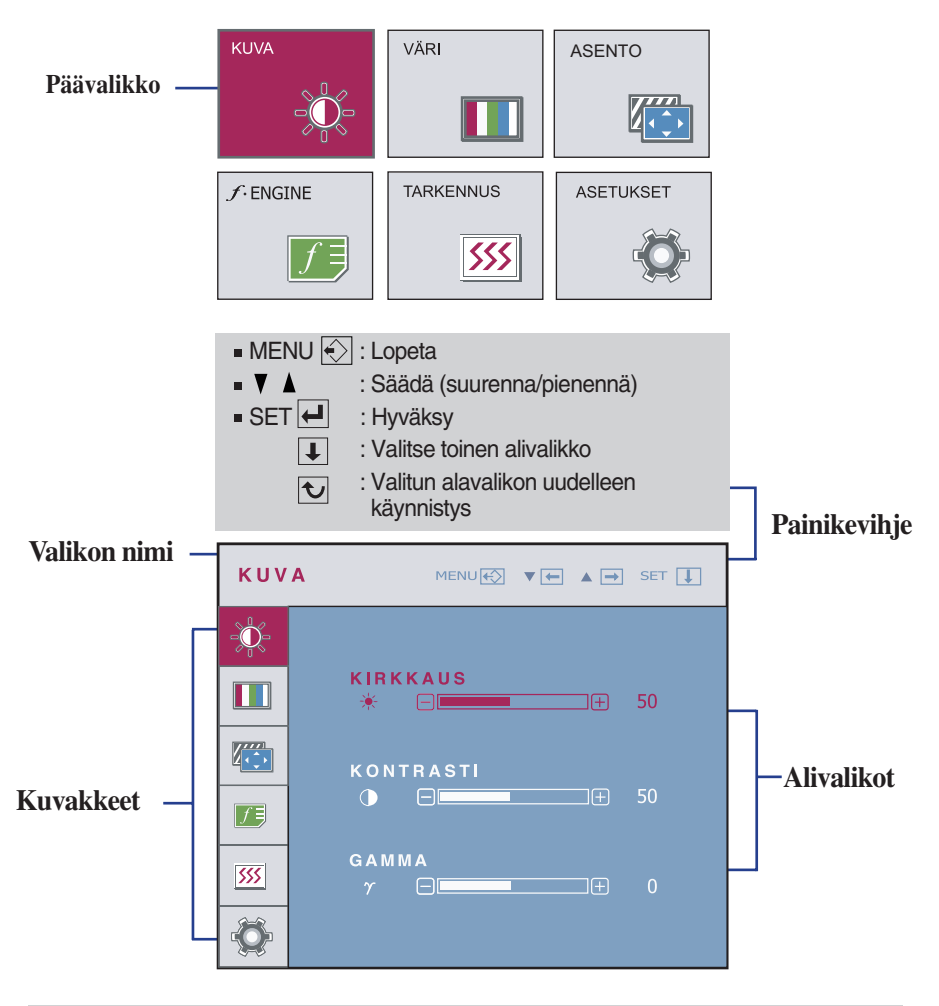

#### **HUOMAUTUS**

Näyttövalikon kielivaihtoehdot voivat olla erilaiset kuin tässä oppaassa on esitetty.

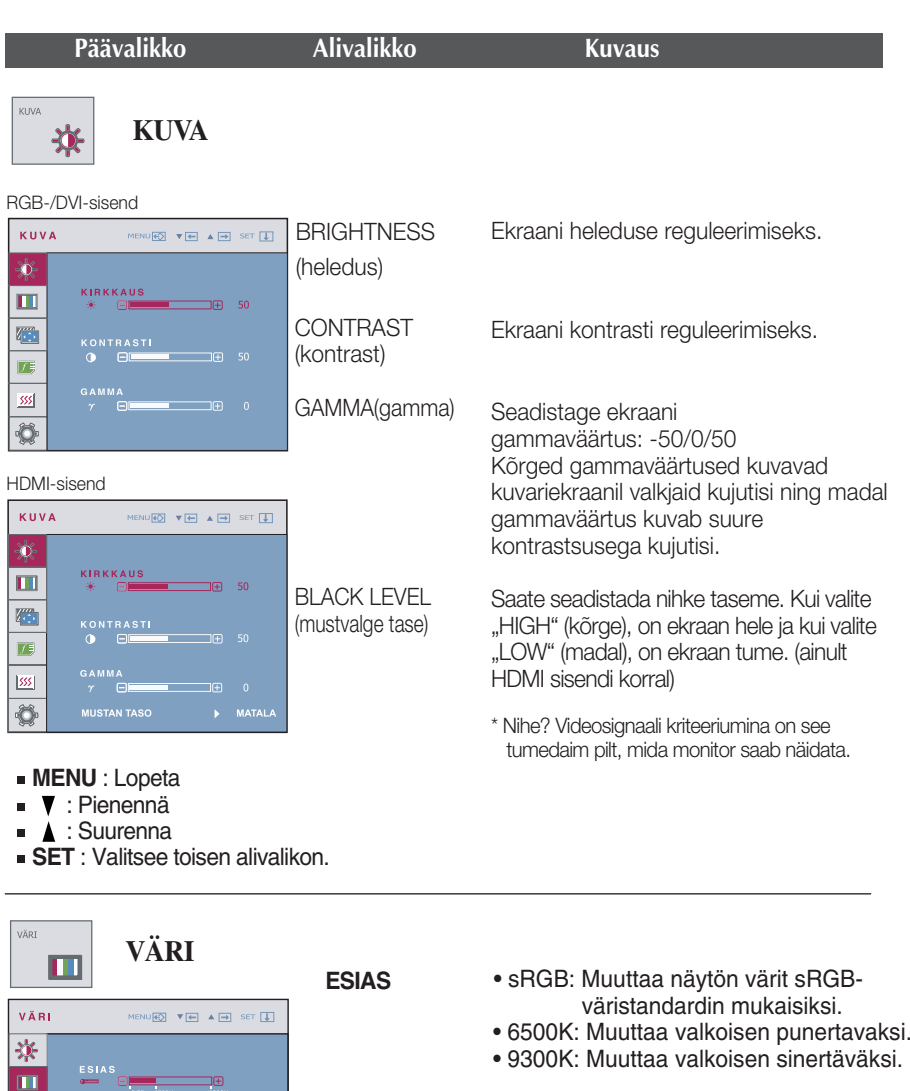

Muuttaa punaisen värin määrää.

Muuttaa vihreän värin määrää.

Muuttaa sinisen värin määrää.

**MENU** : Lopeta

**PUNAINEN** 

VIHREÄ

SININE

**· V** : Pienennä

Œ

555

 $\overline{\bullet}$ 

- A : Suurenna
- **SET** : Valitsee toisen alivalikon.

החד

**14**

**PUNAINEN VIHREÄ**

**SINIEN** 

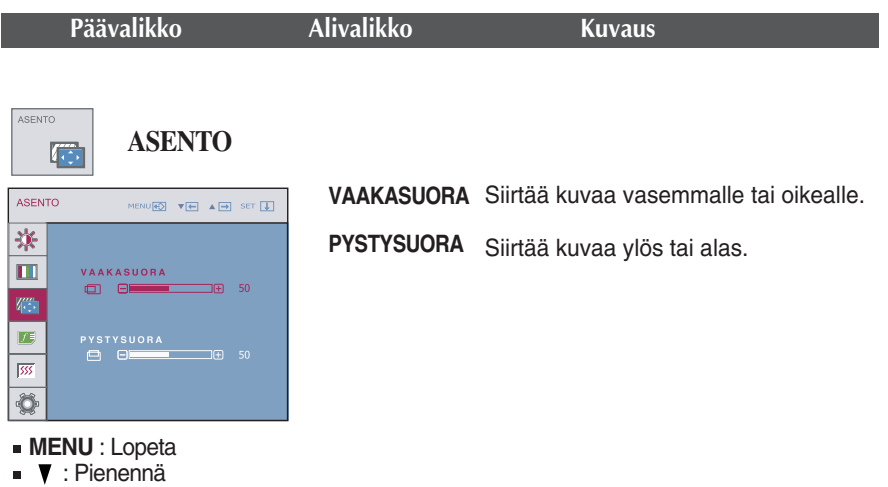

- A : Suurenna
- **SET** : Valitsee toisen alivalikon.

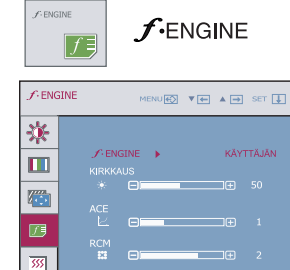

- **MENU** : Lopeta
- **· V** : Pienennä
- A : Suurenna
- **SET** : Valitsee toisen alivalikon.

**KÄYTTÄJÄN** Voit säätää kirkkaus-, ACE- ja ROM-asetuksia. Voit tallentaa säädetyt arvot ja ottaa ne käyttöön siirtyessäsi toisenlaiseen ympäristöön.

... (Kirkkaus): Muuttaa kuvan kirkkautta.

...**ACE** (Adaptive Clarity Enhancer): Valitsee kuvan selkeyttä parantavan tilan.

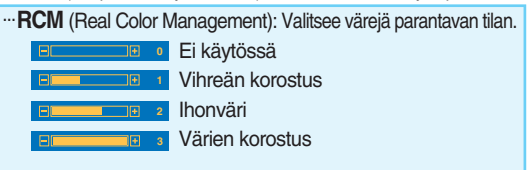

Valitse **TALLENNA** alavalikko painamalla **AUTO/SETpainiketta** ja tallenna **YES** –arvo painamalla , -painikkeita.

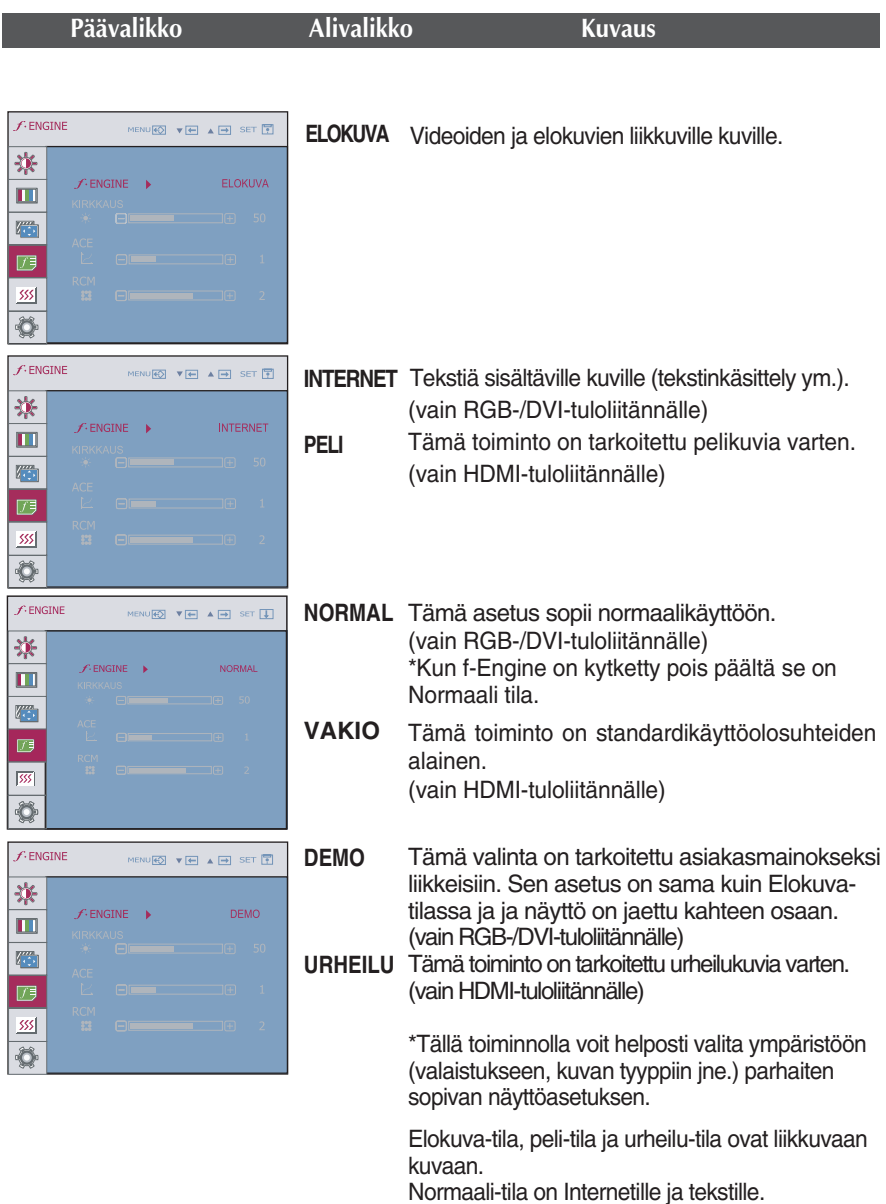

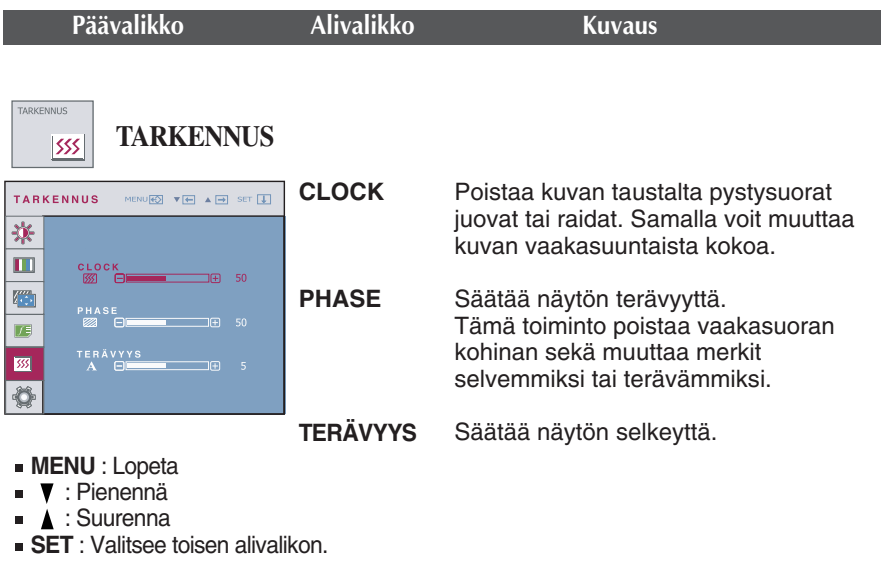

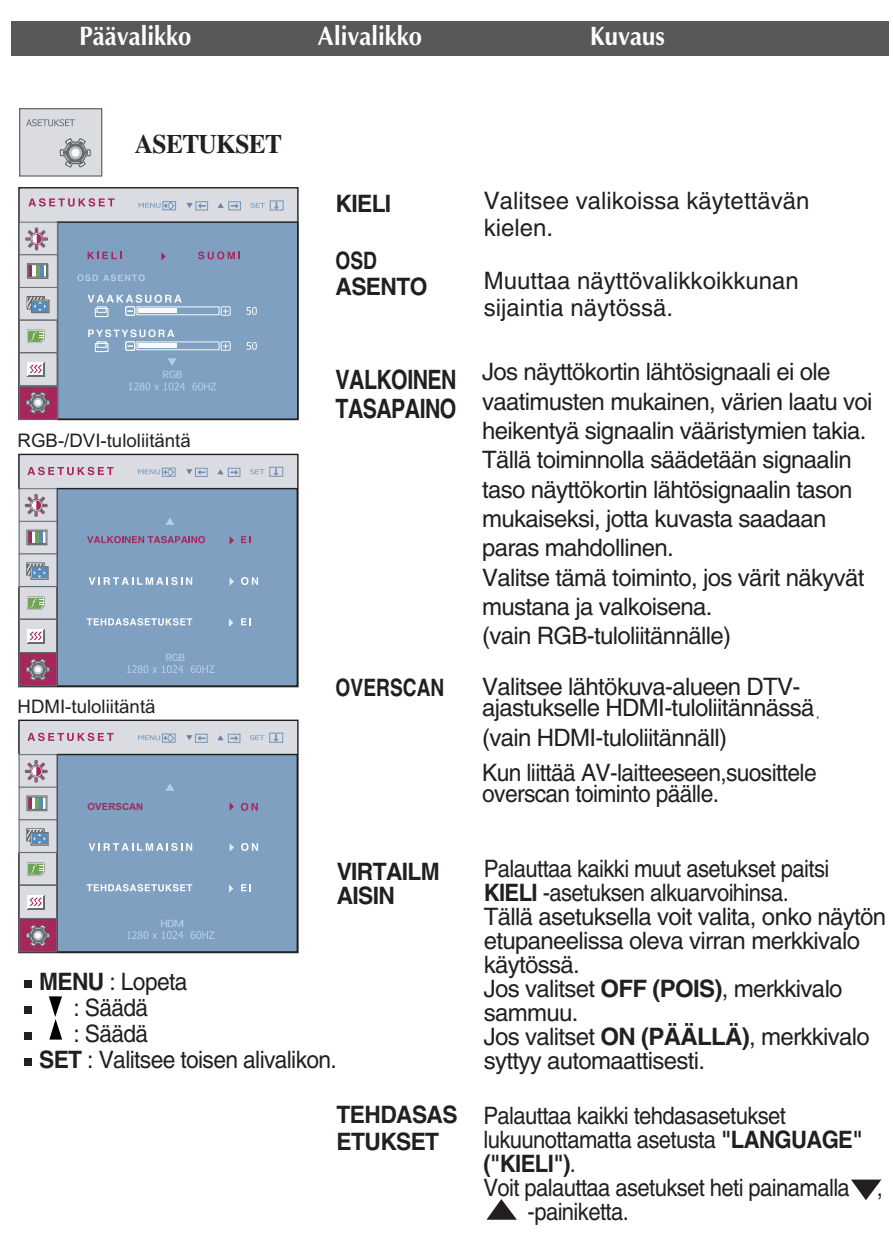

Jos tekemäsi muutokset eivät paranna kuvan laatua, palauta tehdasasetukset. Säädä valkotasapaino tarvittaessa uudelleen. Tämä toiminto on käytettävissä vain, jos tulosignaali on analoginen.

**Tarkista seuraavat seikat, ennen kuin soitat huoltoon.**

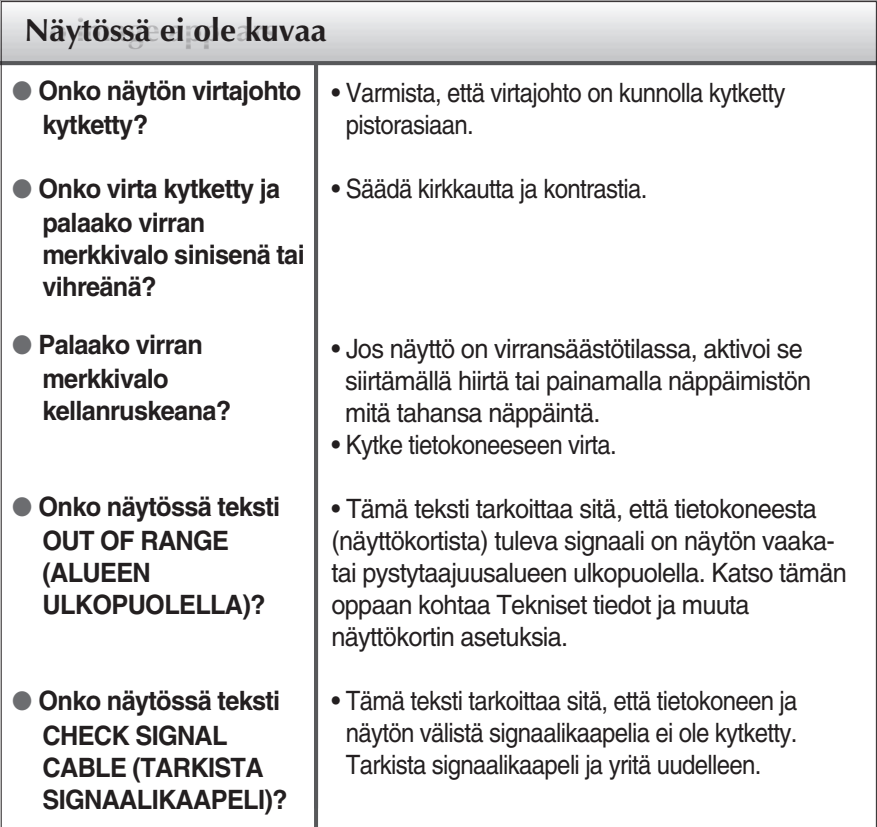

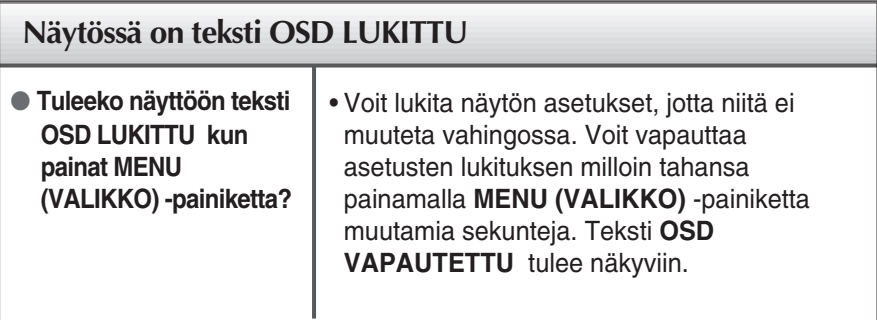

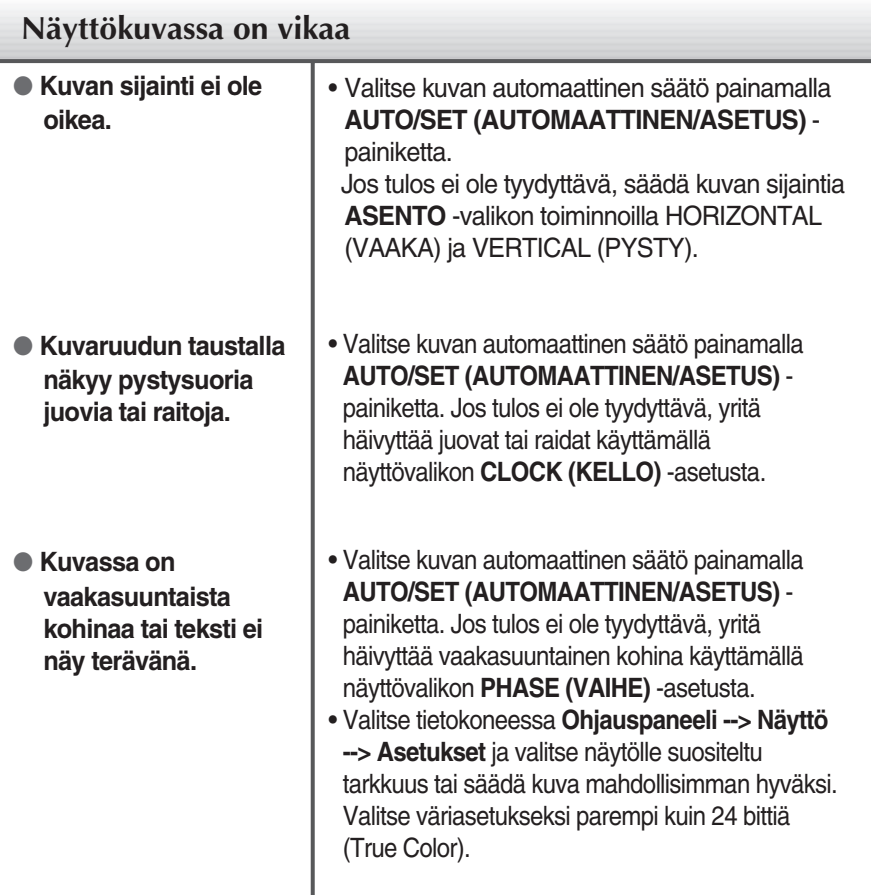

#### **Tärkeää**

- Valitse tietokoneessa **Ohjauspaneeli --> Näyttö --> Asetukset** ja tarkista, onko näytön tarkkuutta tai virkistystaajuutta muutettu. Jos on, valitse näyttökortin asetuksilla suositeltu tarkkuus.
- Jos ei valita suositeltua tarkkuutta (optimiresoluutiota), kirjaimet saattavat näkyä sumeina ja näyttö voi himmetä tai vääristyä taikka osa siitä voi jäädä näkymättä. Varmista, että valitset oikean tarkkuuden.
- Asetustapa saattaa vaihdella tietokone- ja käyttöjärjestelmä O/S (Operation System) -kohtaisesti, eikä näytönohjain ehkä tue edellä mainittua tarkkuutta. Ota tarvittaessa yhteyttä tietokoneen tai näytönohjaimen valmistajaan.

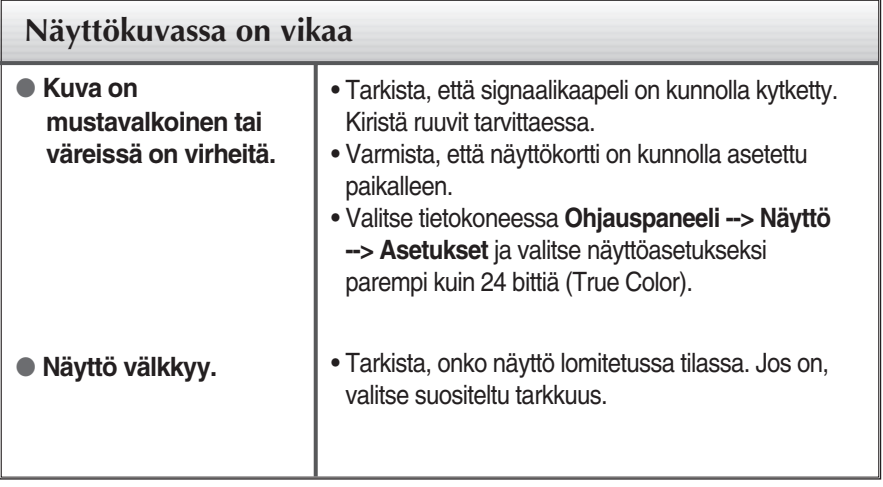

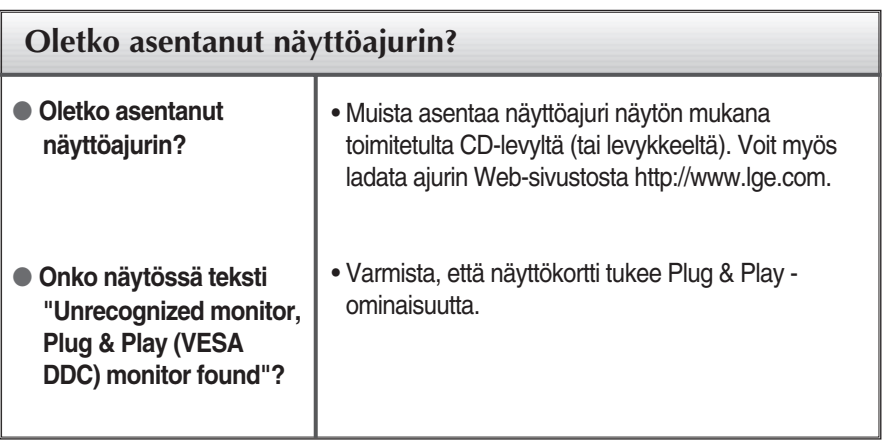

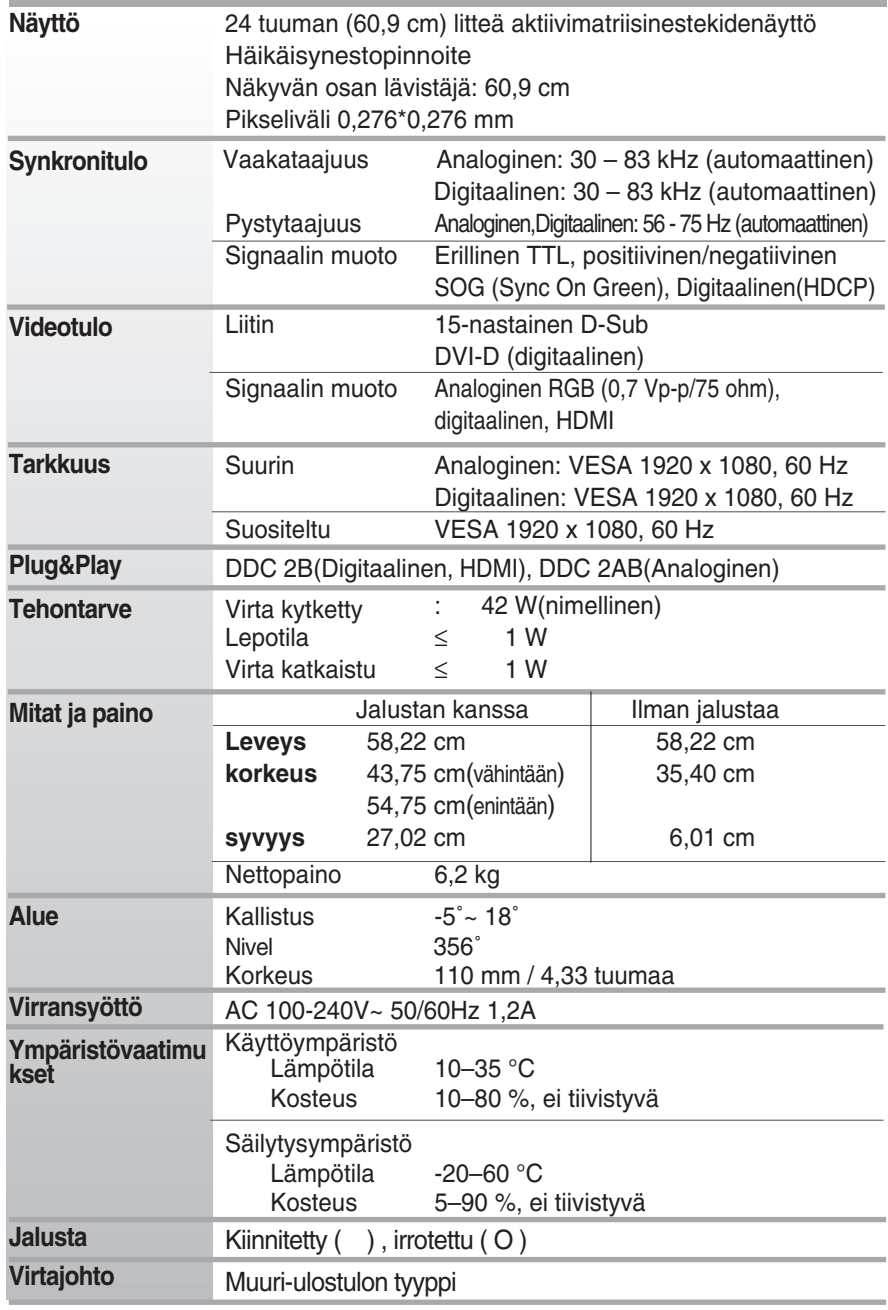

#### **HUOMAUTUS**

Oikeus tässä oppaassa esitettyjen tietojen muutoksiin pidätetään.

## **Näyttötilat (tarkkuus)**

RGB-/DVI-ajastus

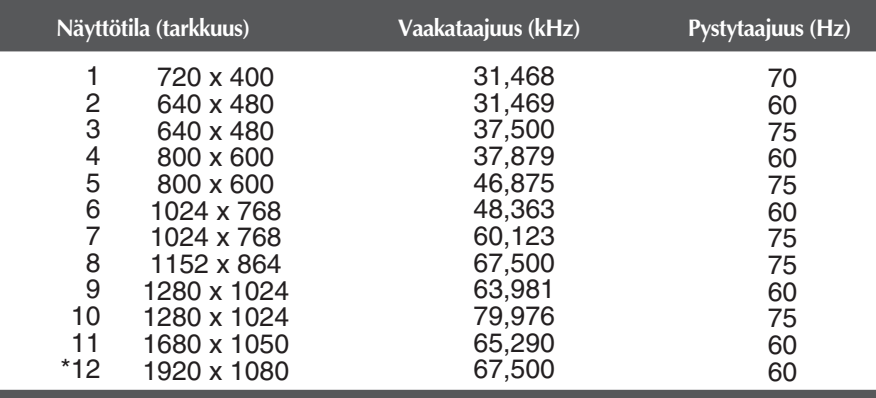

\* Suositeltu tila

#### HDMI-ajastus

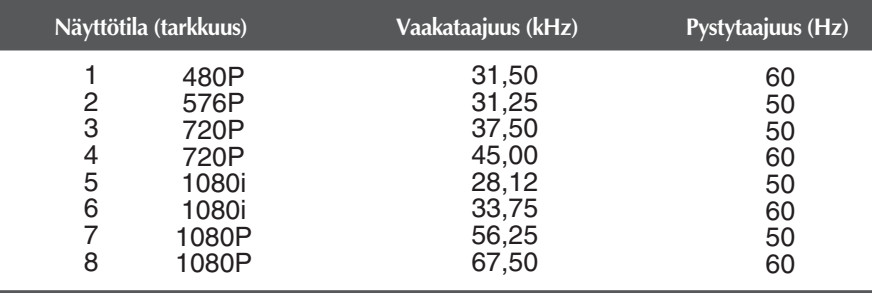

### **Merkkivalo**

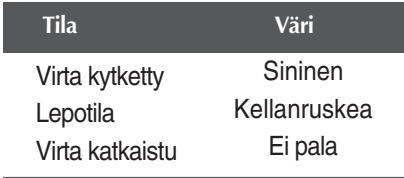

### Seinäasennuslevyn asentaminen

#### **Tämä näyttö täyttää seinäasennuslevyn tai muunto-osan tekniset vaatimukset.**

- **1.** Aseta näyttö tyynyn tai pehmeän kankaan päälle etupuoli alaspäin.
- **2.** Erota jalusta sen jälkeen kun olet irrottanut 4 ruuvia ruuviavaimella kuvan osoittamalla tavalla.

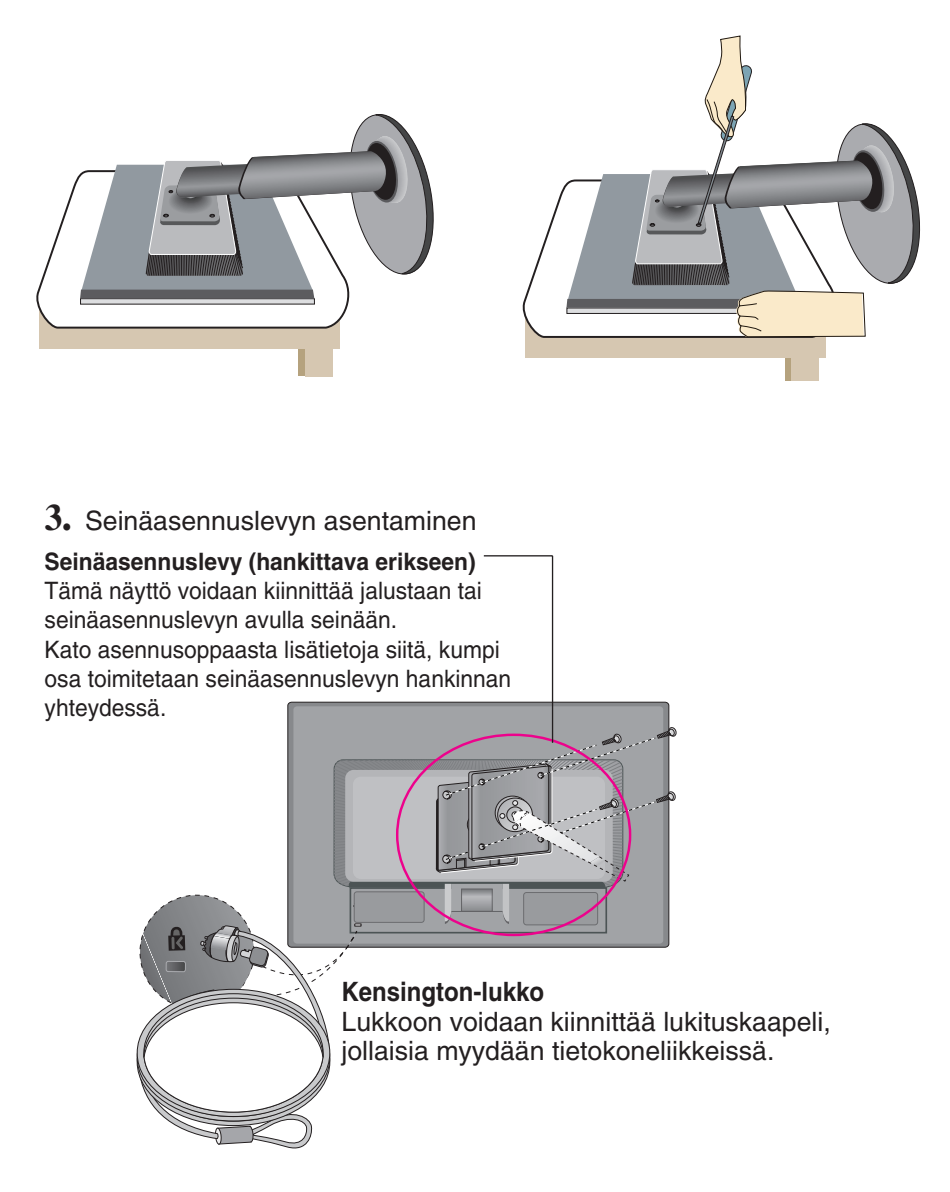

# **Digitally yours**

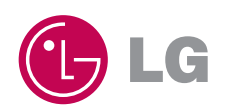